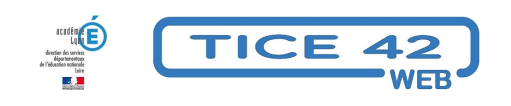

# **animations multimédia**

- Logiciels et sites web - Produire, concevoir -

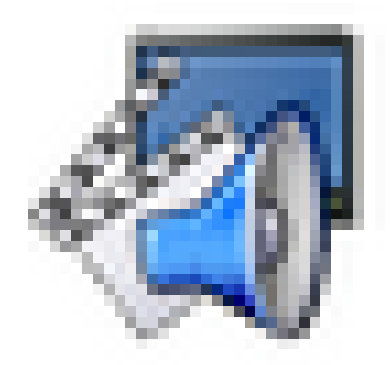

Date de mise en ligne : mardi 13 juin 2023

**Copyright © TICE 42 - Tous droits réservés**

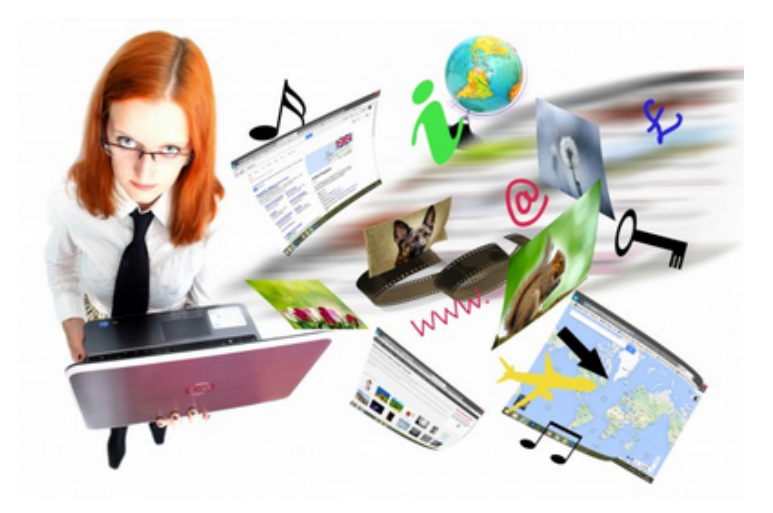

**Problème :** Comment créer facilement des animations multimédia avec les élèves ?

## **Solution1 :** Avec des tablettes tactiles sous Androïd

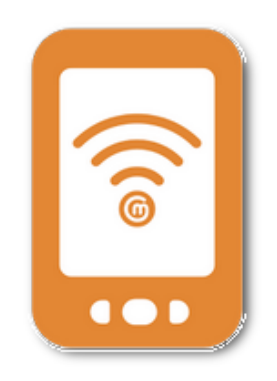

Com-phone est une application gratuite q[ui permet de créer des animations c](https://play.google.com/store/apps/details?id=ac.robinson.mediaphone&hl=fr)omportant des images, des sons, du texte. le résultat se présente sous la forme d'une vidéo affichant successivement les photos prises avec la tablette et complétées de sons enregistrés et/ou de textes.

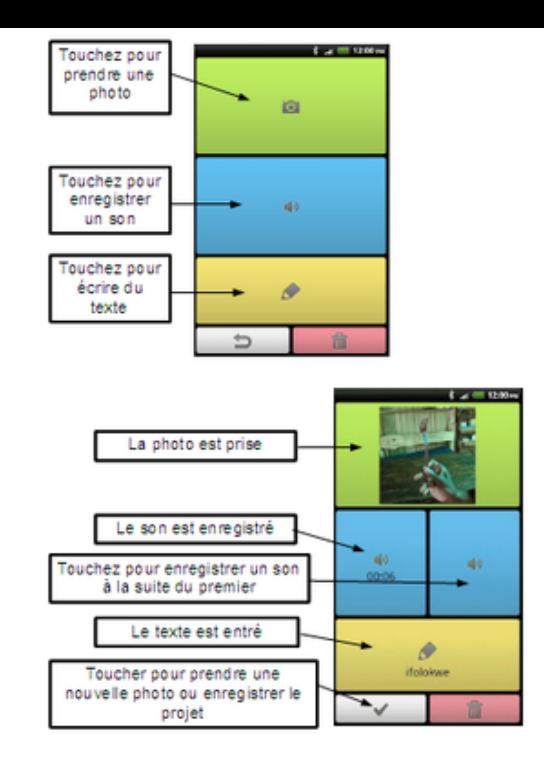

page d'installation sur google-play

### **Solution 2 :** Avec un ordinateur sous windows (XP et suivants)

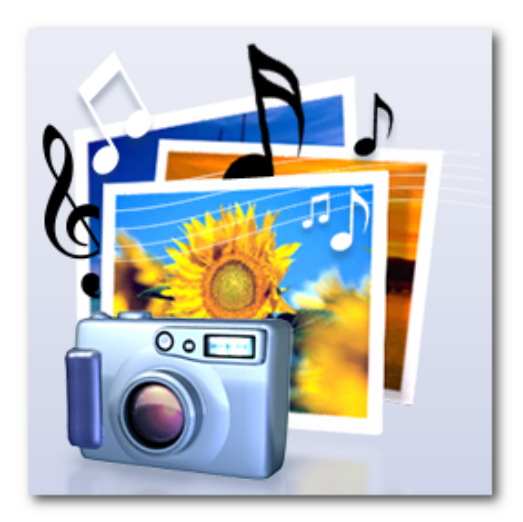

**Photo** est une application disponible sur les ordinateurs sous windows 10 et 11. Il est préférable d'utiliser celle-ci à la place de Photorécit qui n'est plus maintenu.

https://tice42.enseigne.ac-lyon.fr/spip/local/cache-vignettes/L64xH64/pdf-b8aed.svg

#### **Utilisation de l'application Photo sous windows 10 et 11**

**Photorécit** (photo story en anglais) est un logiciel gratuit qui permet de réaliser un diaporama incluant des images, [des sons enregistrés à partir du logiciel et des textes. L'interface est en anglais.](https://tice42.enseigne.ac-lyon.fr/spip/IMG/pdf/utilisation_du_logiciel_photo_sous_windows_10.pdf)

On trouve sur Internet de nombreux tutoriels à propos de ce logiciel, par exemple ici : accès au tutoriel

- **Vous pouvez télécharger le logiciel en bas de cette page**.
- **–** exemples de réalisations

### **Solution 3 :** En ligne, avec un navigateur internet

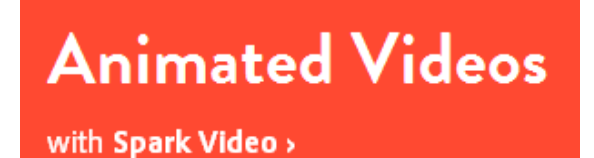

**SPARK vidéo** est l'un des trois outi[ls de production proposés gratuitement par l'édi](https://spark.adobe.com/)teur Adobe. - Il bénéficie du savoir faire du géant de la création graphique !

- **–** Il permet de créer des diaporamas incluant des images, du texte, la voix des enfants.
- **–** On peut également ajouter un fond musical, des transitions esthétiques
- **–** De nombreux modèles sont proposés

**–** Les diaporamas se partagent aisément à l'aide d'un petit code à ajouter sur un site internet ou une page de blog, ou en transmettant le lien (URL) qui est généré lors de la publication de la vidéo.

**–** L'accès est gratuit, mais nécessite une inscription (via un compte facebook ou google ou par création d'un compte Adobe)

**–** Malheureusement, il est en anglais. On espère une version française dans un avenir proche !

- Pour accéder à SPARK à partir d'une tablette ou d'un téléphone Androïd, il faut cocher la case "voir version ordinateur" dans les paramètres du navigateur (en touchant les 3 petites barres ou points superposés à droite de la barre d'adresse).

- Les utilisateurs de l'application "Voice" pour iOS ne seront pas dépaysés, Spark en est l'exacte réplique !
- En bonus, Adobe vous propose SPARK post pour créer des images et SPARK page qui vous permettra de réaliser une page web incluant textes, images et vidéos que l'on peut faire défiler avec la molette de la souris (scrolling).

#### **–** Accès à SPARK

**–** Exemple d'activité de création et de réalisation en petite section de maternelle :

ta[blettes\\_jomayere](https://spark.adobe.com/) from Equipe TICE42 on Vimeo.

https://tice42.enseigne.ac-lyon.fr/spip/local/cache-vignettes/L64xH64/zip-f045b.svg **[installateur photor](https://vimeo.com/137247986)écit[3](https://vimeo.com/user41824876)**